# **IRLP & EchoLink Made Easy** Over The Air Learning

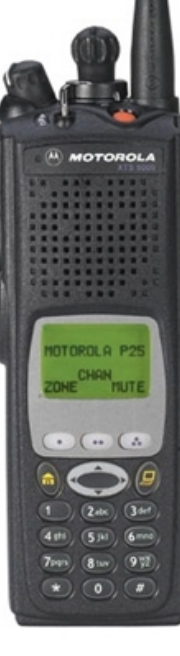

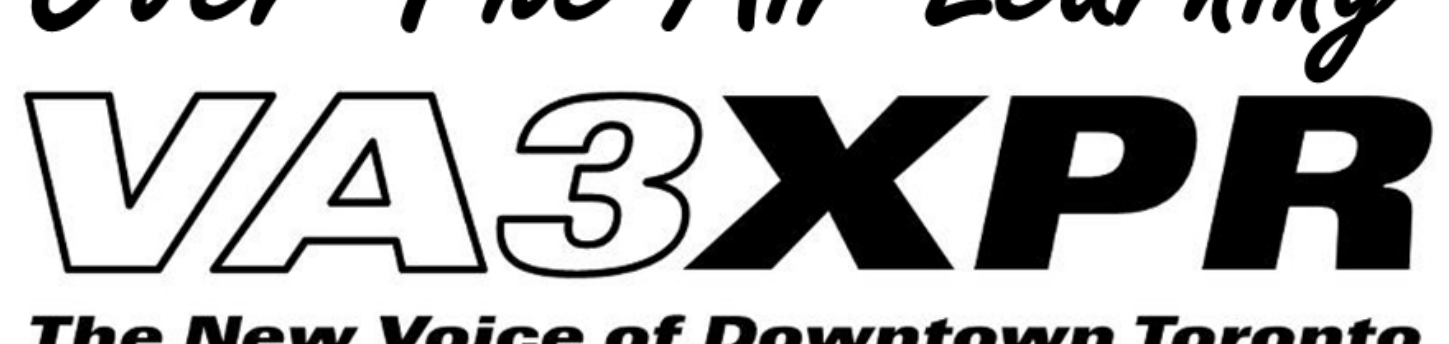

# **Today's agenda**

- What is IRLP?
- How to use IRLP?
- What is EchoLink?
- How to configure & use EchoLink?
- Who can you talk to on IRLP & EchoLink?

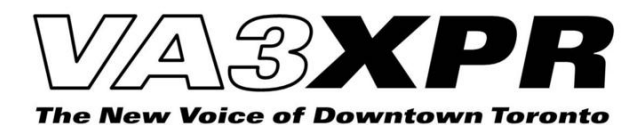

# **What is IRLP?**

- IRLP = Internet Radio Linking Project
- Started in 1997 by David Cameron, VE7LTD
- Allows amateur radio systems to be linked together using the Internet
- Nearly 3,000 IRLP nodes around the world

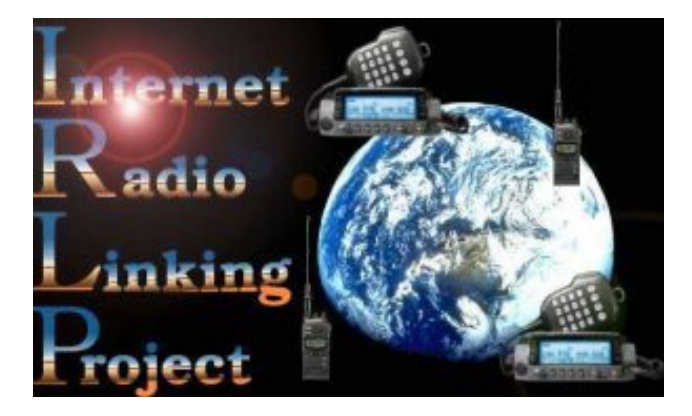

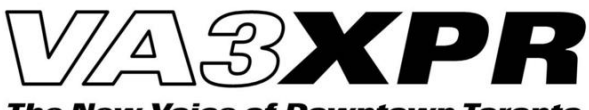

# **IRLP Terminology**

#### • **Node**

- $-$  A computer that allows access to the IRLP network
- Example: a telephone

#### • **Reflector**

- $-$  A computer that allows multiple nodes to communicate with one another at the same time
- $-$  Reflectors can support 9 simultaneous conversations
- Example: a telephone conference bridge

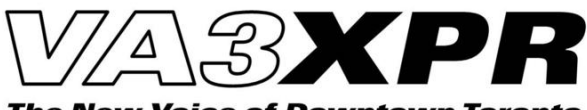

#### **IRLP Node to Node Communications**

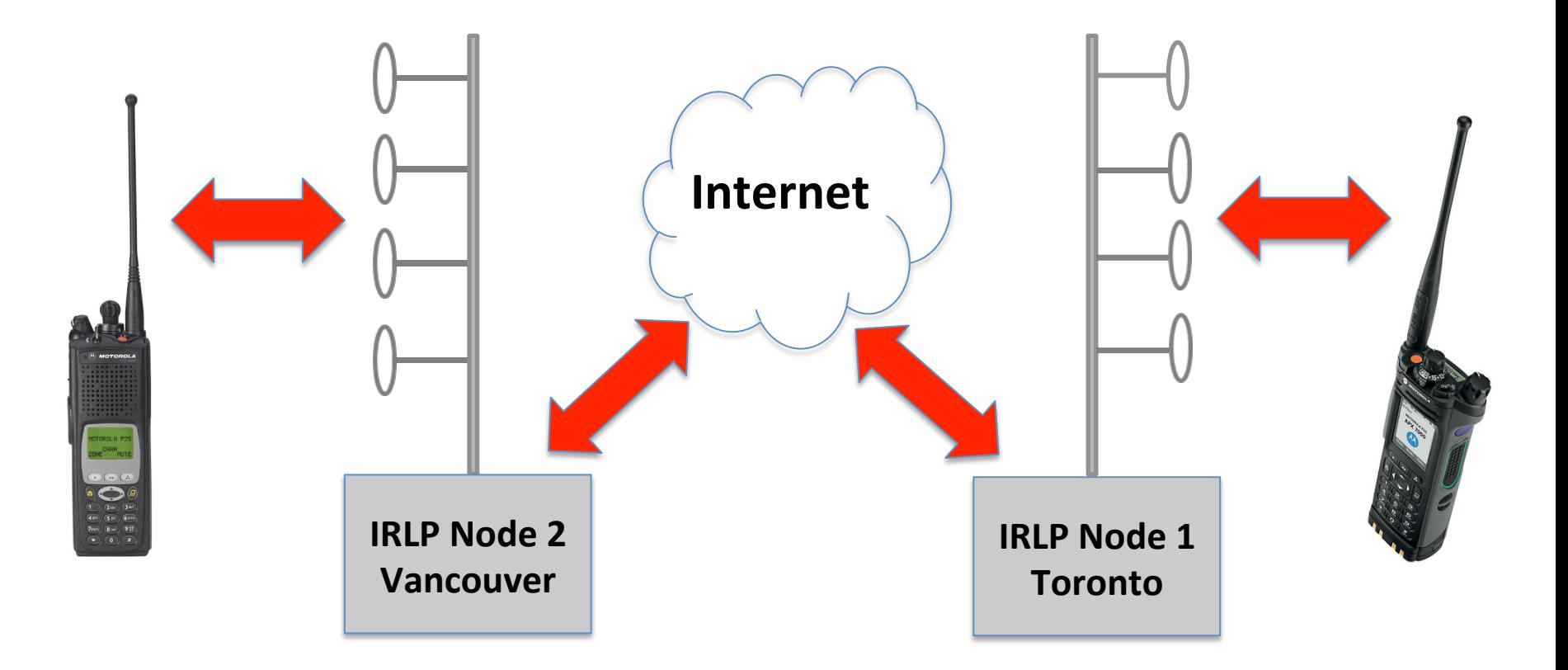

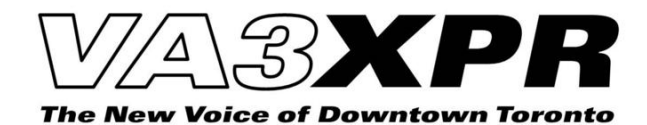

#### **IRLP Reflector Communications**

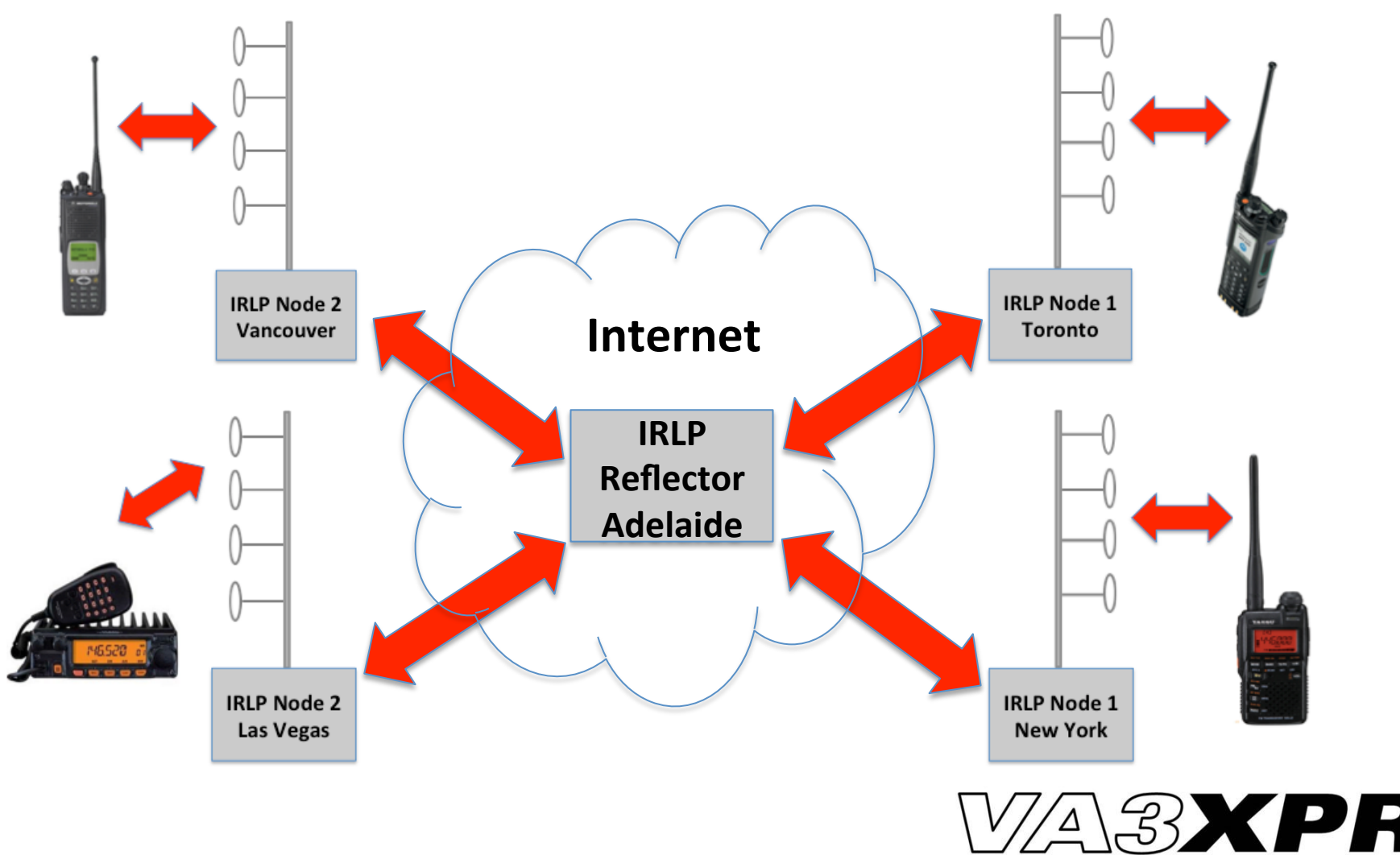

#### **How to Use IRLP?**

- Find a nearby IRLP node
- Obtain permission to use it and the required access codes
- Review the IRLP usage guidelines
- Start making calls!

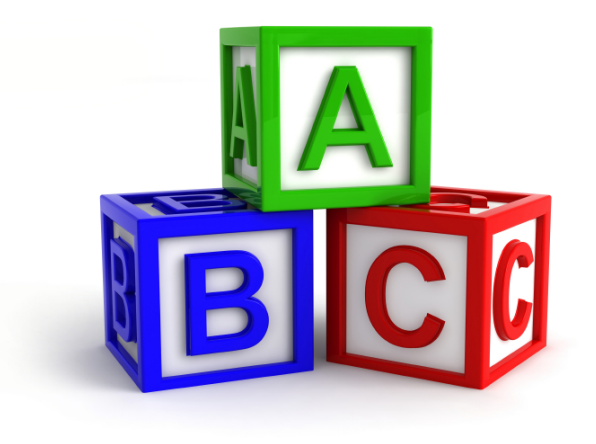

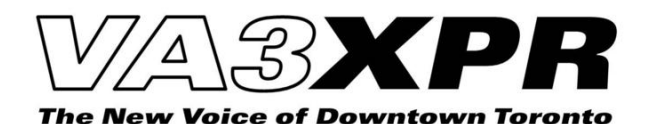

## **Finding a Nearby IRLP Node**

- Using a PC or Mac
	- Go to Status.irlp.net
	- Search Repeaterbook.com
- Using a Smartphone – Download an app
	- IRLP\*me
	- **IRLP** Finder

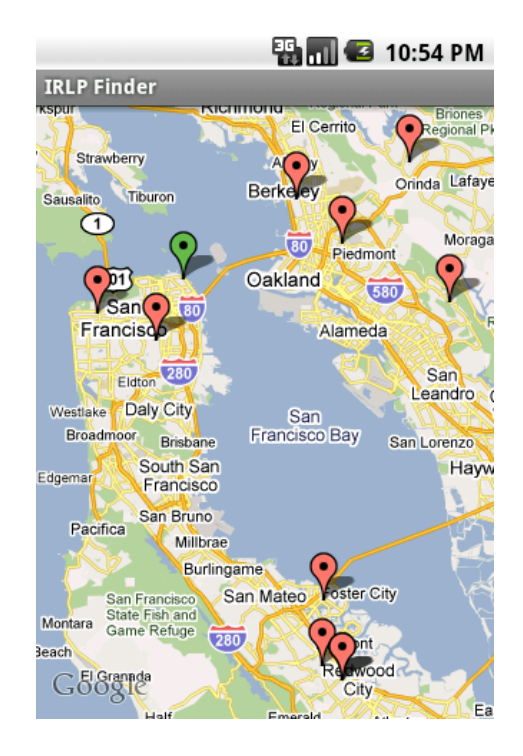

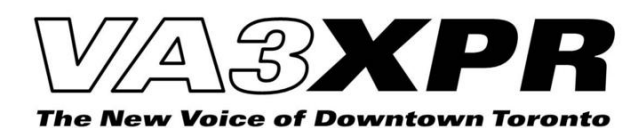

## **Obtaining Access to an IRLP Node**

- Obtain Permission from the **node owner** 
	- Node owners can be found on status.irlp.net under the node info

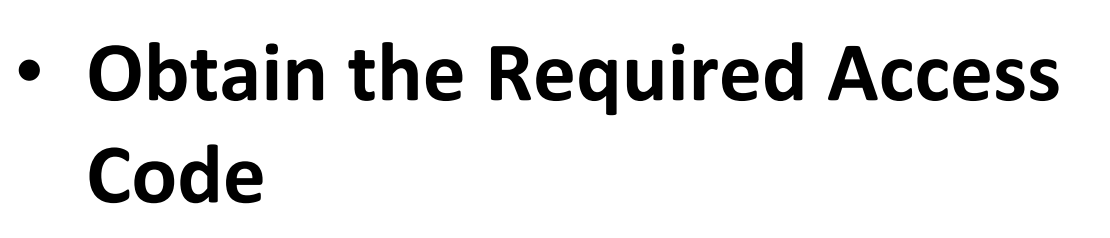

– Many nodes are open and require no special access code

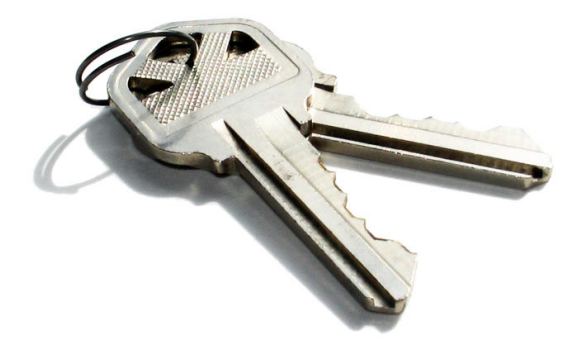

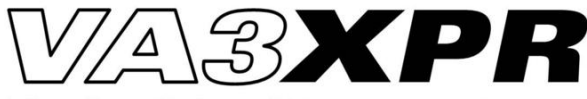

### **Review the IRLP Usage Guidelines**

- The Basics
	- **IDENTIFY** before and after using IRLP an node
	- $-$  *PAUSE* after keying and between transmissions
	- $-$  **AVOID** rag chewing and calling CQ

• Find out more @ IRLP.NET

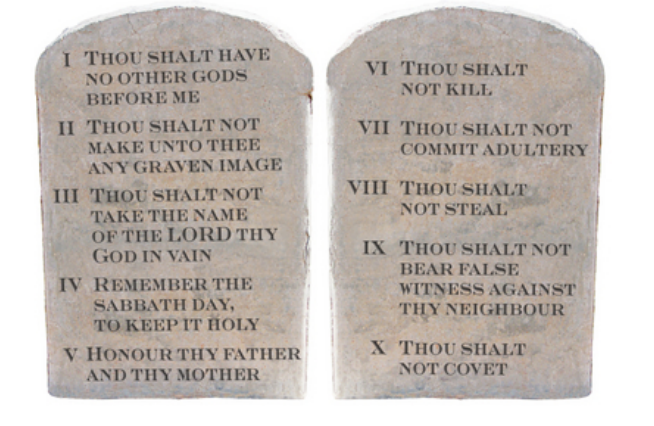

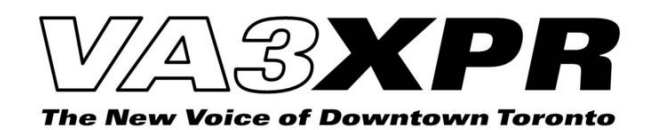

# **Making IRLP Calls**

- **Connect to another IRLP Node** 
	- Enter "*ACCESS CODE"* + "*IRLP NODE #"*
- **Disconnect from an IRLP Node** 
	- Enter *"73"*
- **Example**

**11** 

- You want to connect to a net on IRLP Reflector 9558 using IRLP node 2101. The Access code for node 2101 is 563.
- **Connect**: Enter "5639558"
- **Disconnect**: Enter "73"

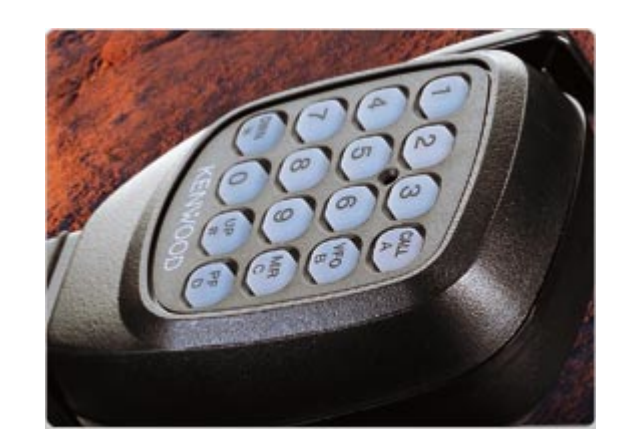

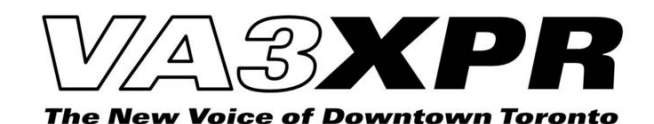

# **What is EchoLink?**

- Created by Jonathan Taylor, K1FRD
- Allows amateur radio systems & operators to communicate using the Internet

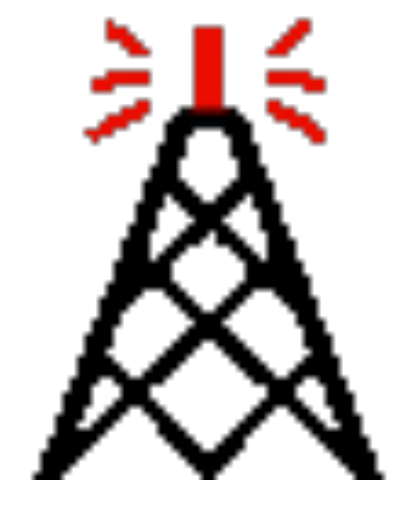

• Over 200,000 EchoLink users around the world

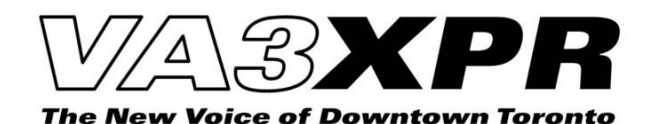

# **EchoLink Terminology**

- **Users** 
	- Typical EchoLink users
- **Links** 
	- $-$  EchoLink connected to a simplex radio
- **Repeater** 
	- $-$  EchoLink connected to a repeater

#### • **Conference**

- $-$  Allow multiple EchoLink users to communicate simultaneously, like an IRLP reflector
- Usually oriented around a specific topic, region or language
- $-$  Allows only 1 conversation at a time

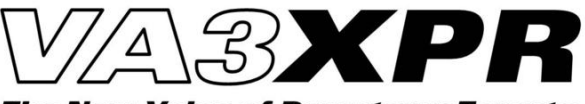

#### **EchoLink Conference Communications**

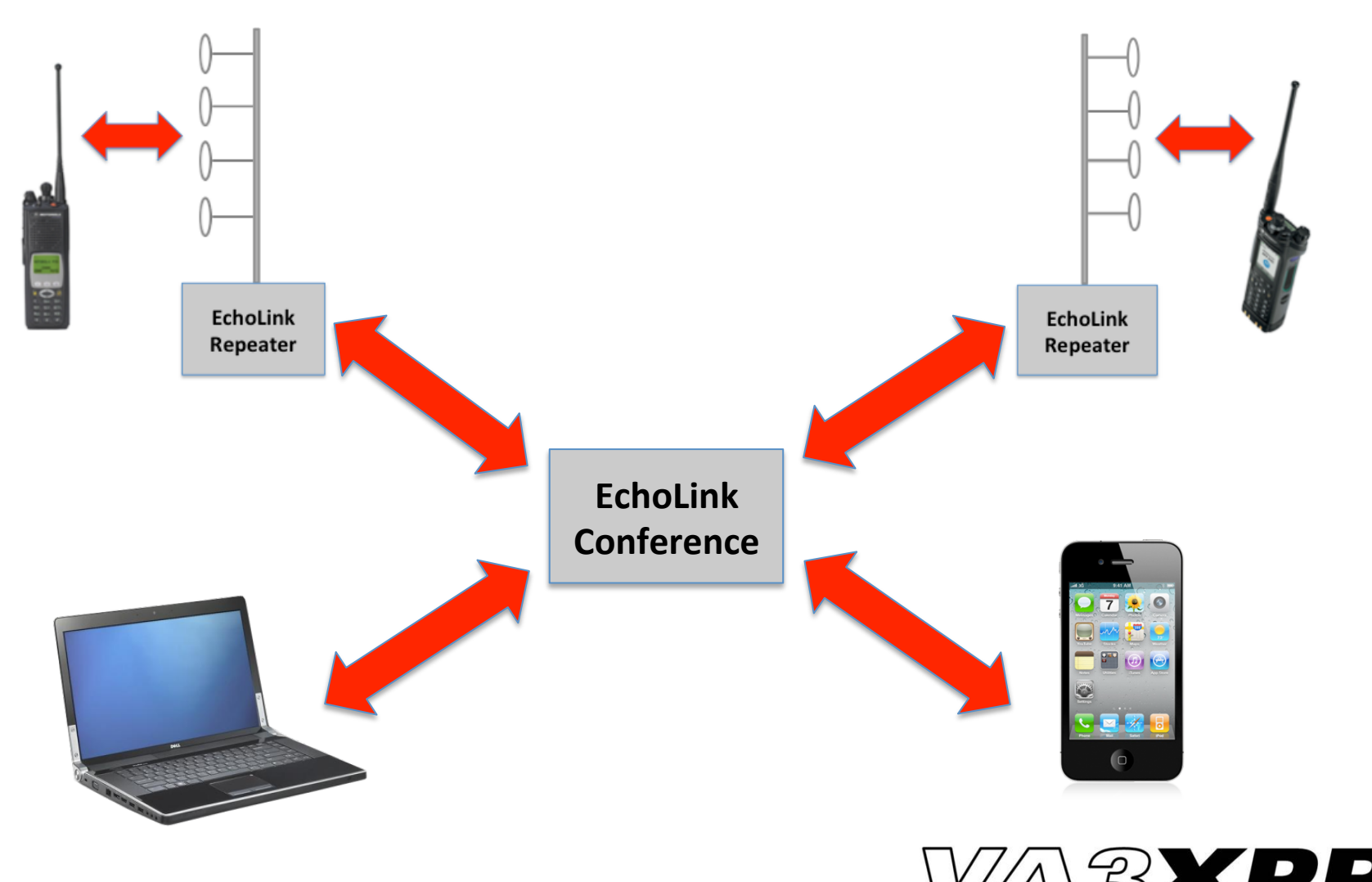

### **How to set-up and use EchoLink?**

- 1. Download & install EchoLink for your PC, Mac or Smartphone
- 2. Provide proof if license to EchoLink
- 3. Configure EchoLink with your call sign & details
- 4. Start making calls!

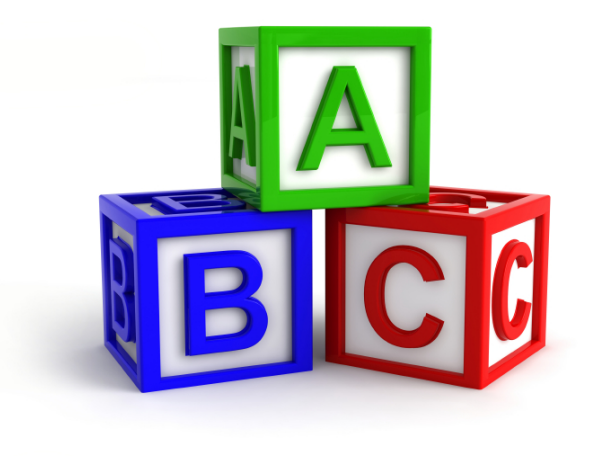

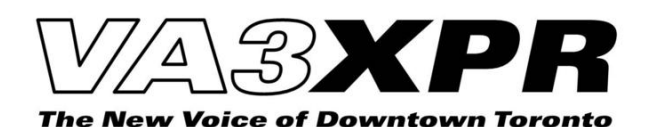

#### **Downloading EchoLink**

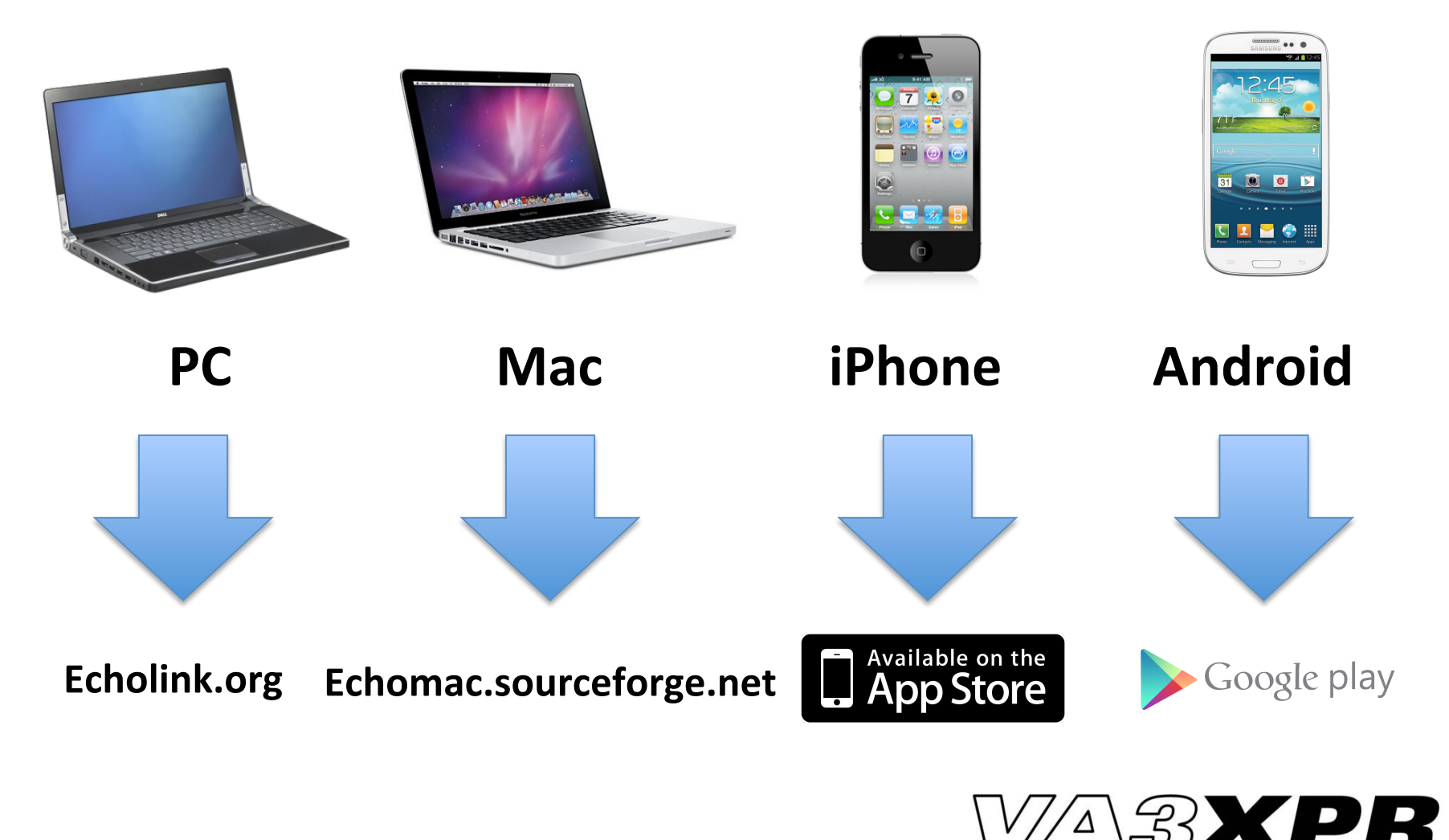

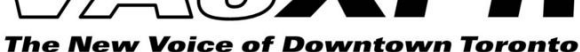

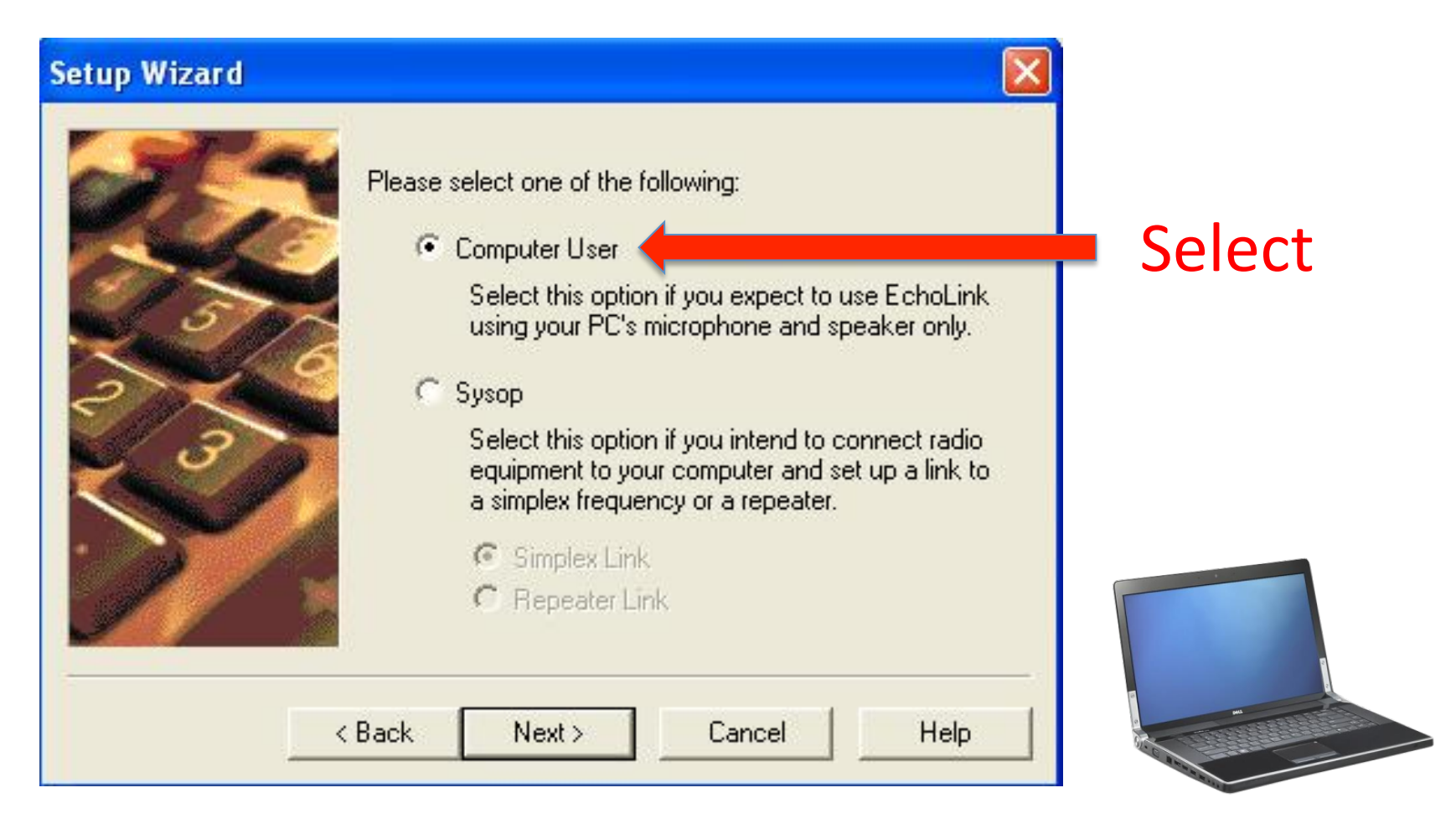

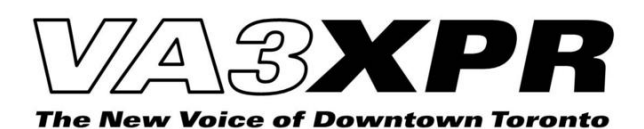

#### **Setup Wizard** EchoLink has several settings that help optimize the software for the type of Internet connection you are using. Please choose the item that best describes the type of connection you have: Select C Dial-up (modem) connection, 56k or below ← DSL, cable, ISDN, or other (above 56k) < Back Next > Cancel Help

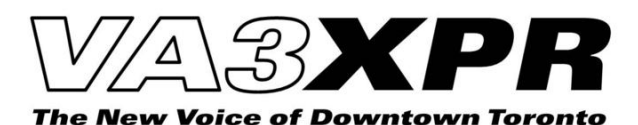

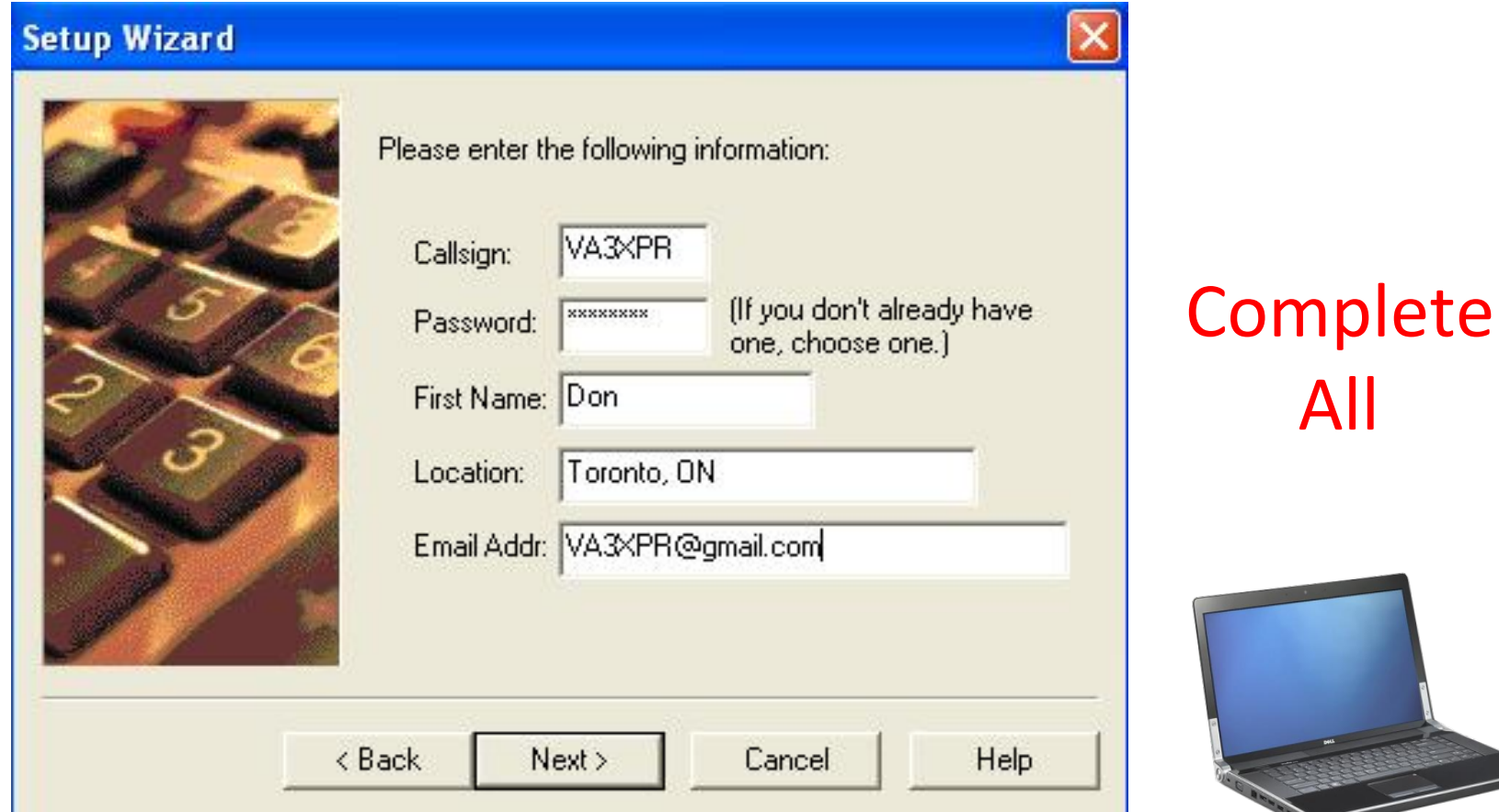

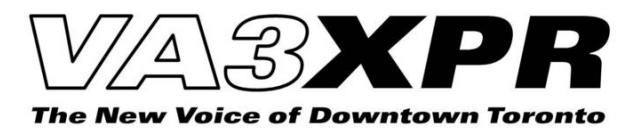

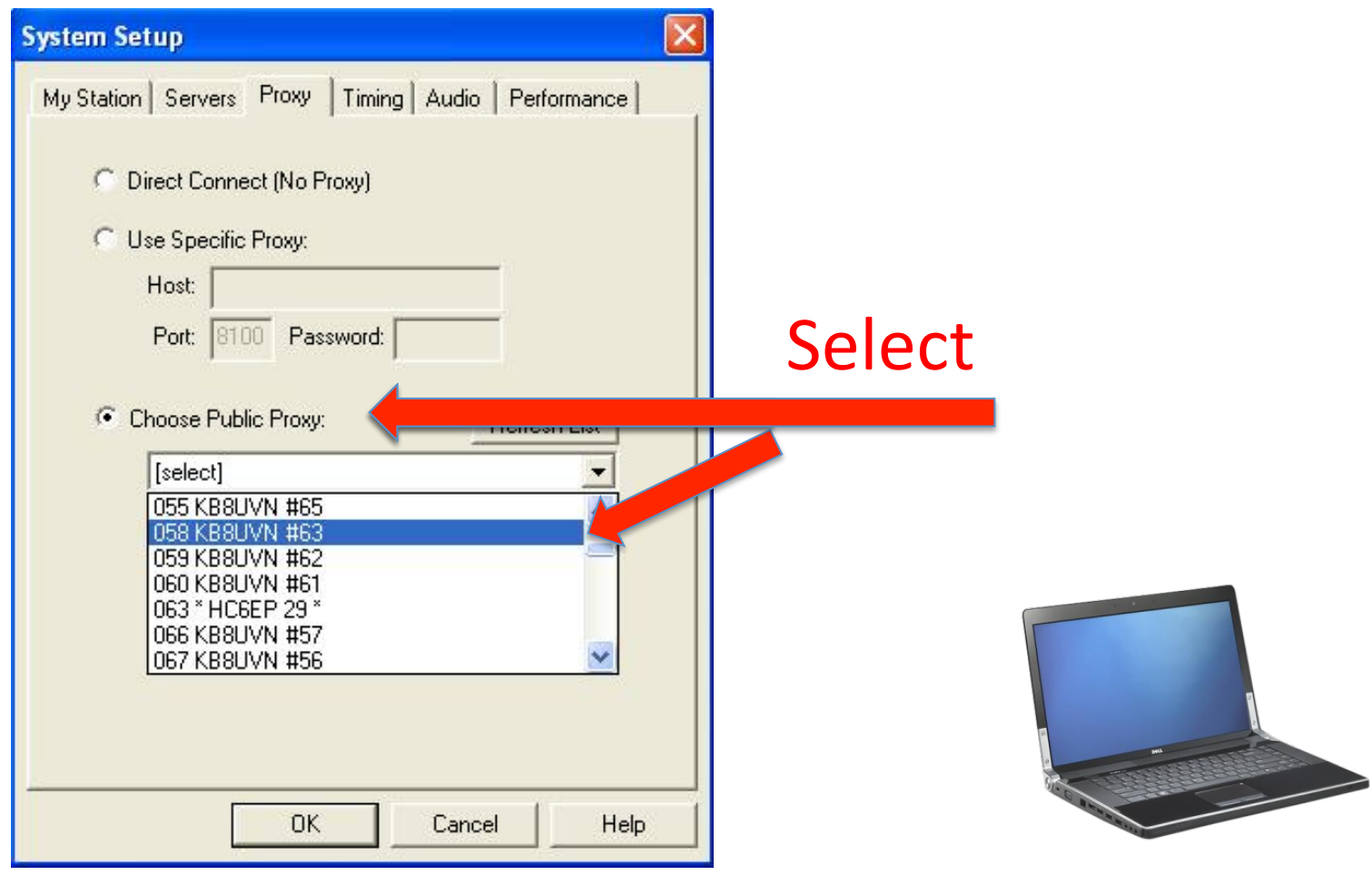

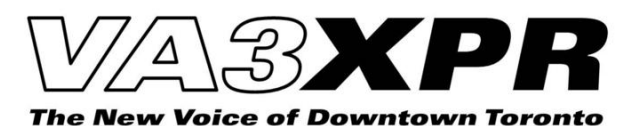

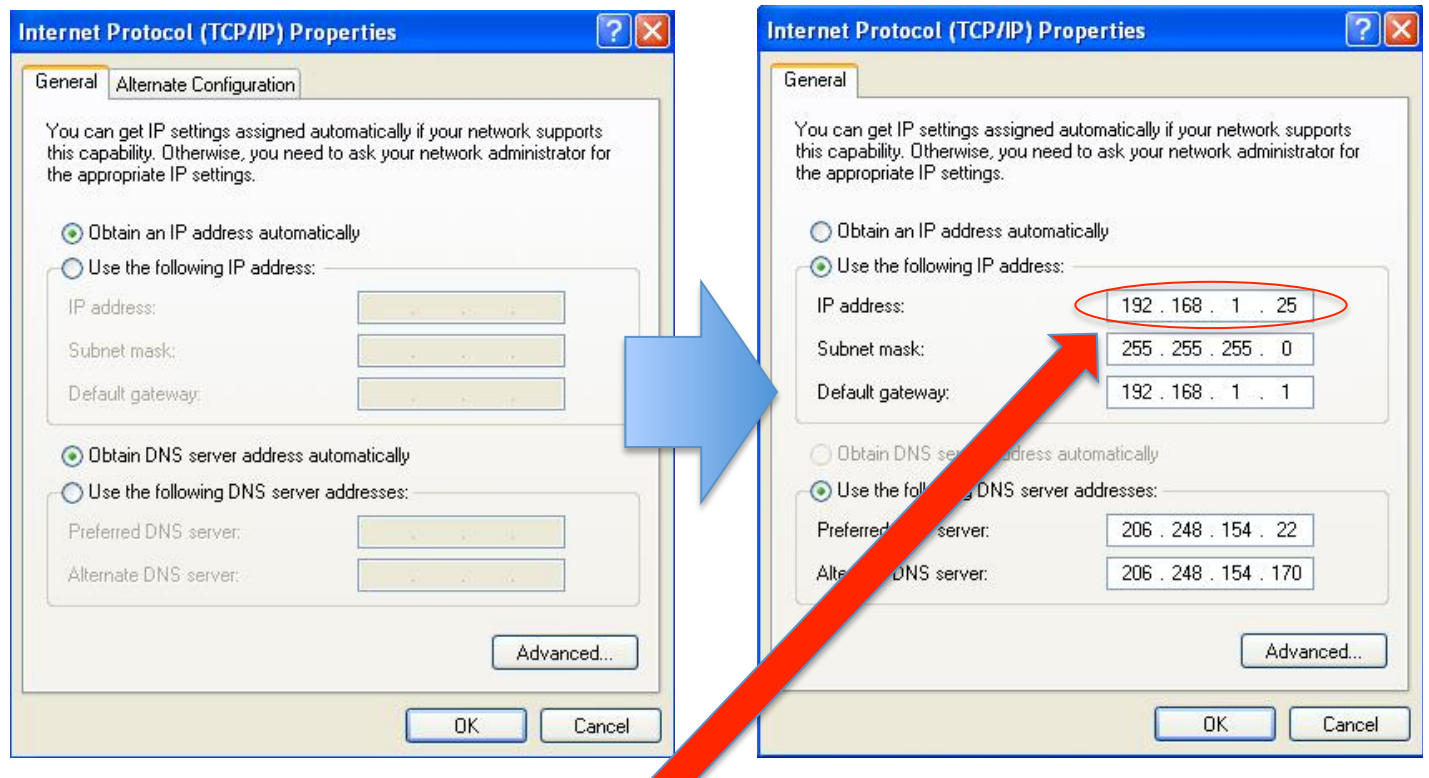

#### Static IP Address of your EchoLink PC

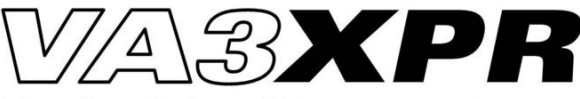

#### **Firewall Configuration for IRLP and EchoLink**

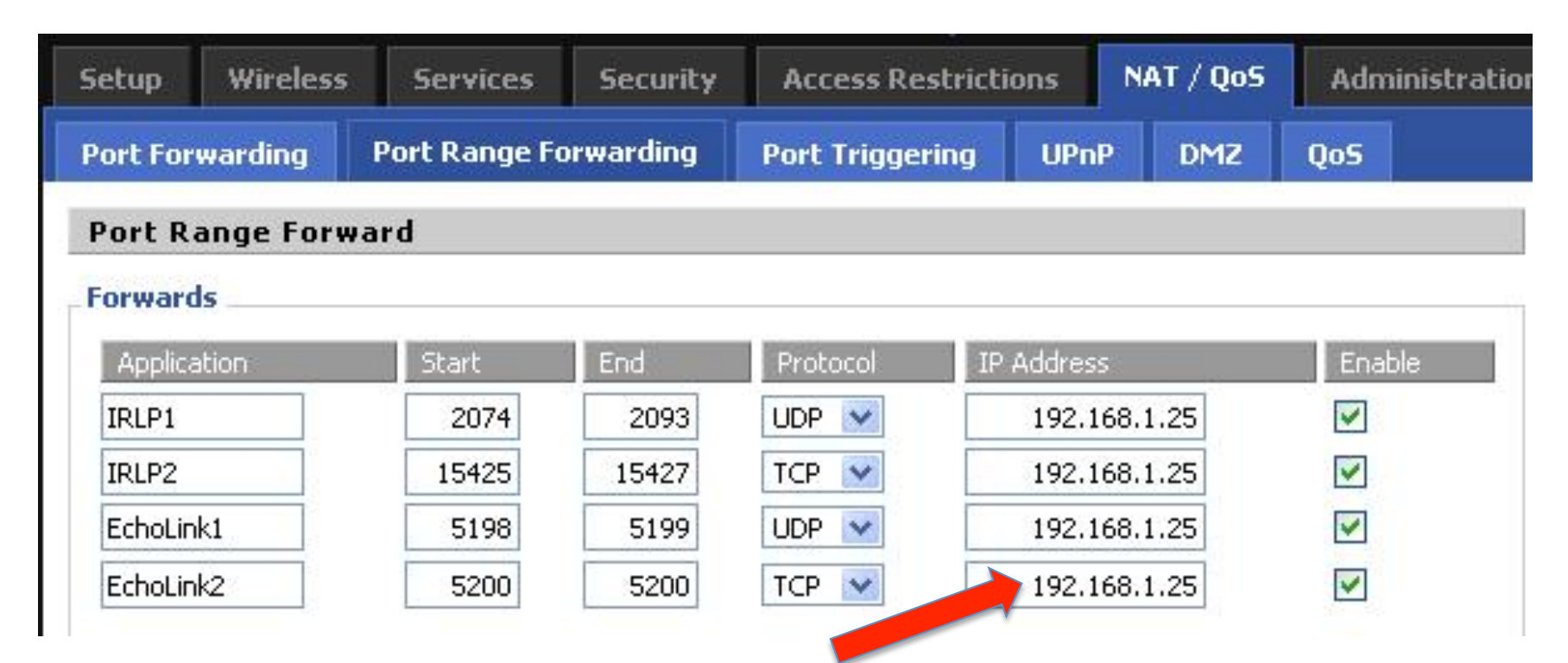

#### Static IP Address of your EchoLink PC

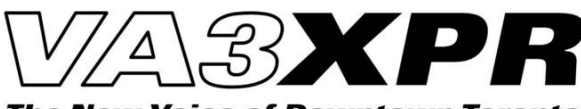

## **Provide Proof of License**

- Scan your Amateur Radio Operator Certificate, or equivalent into an supported image type
- Validate your information on the EchoLink website
- Submit your scanned Operator Certificate
- Validation should occur within a couple of days

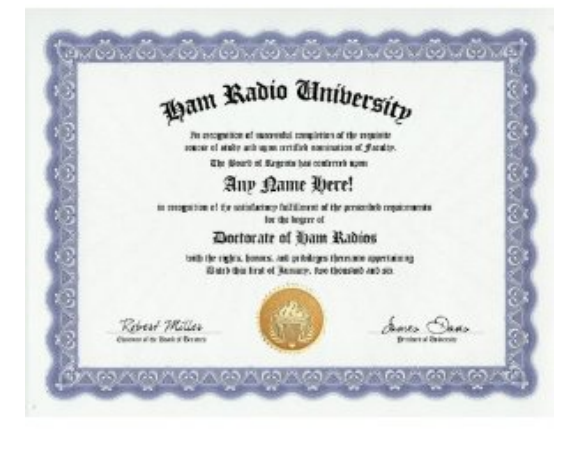

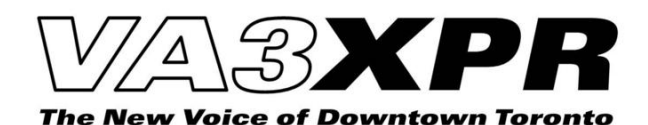

#### **Making EchoLink Calls using a Smartphone**

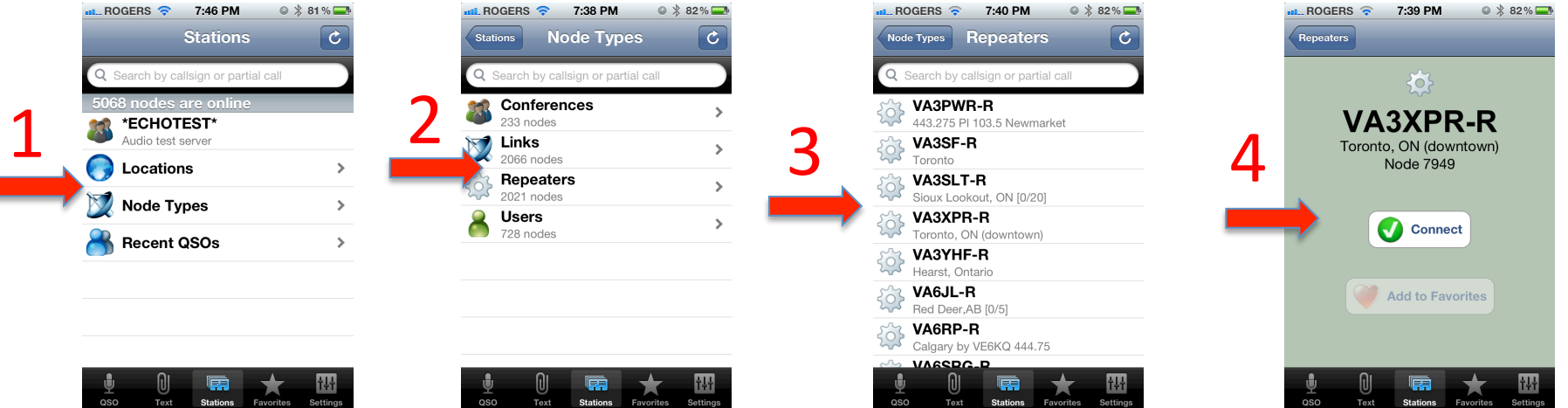

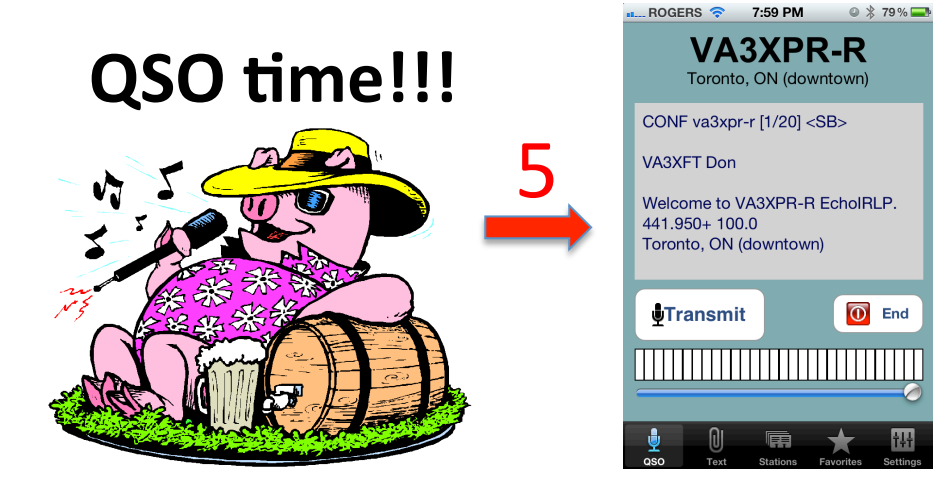

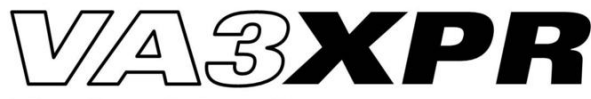

# **Making EchoLink Calls using a Mac**

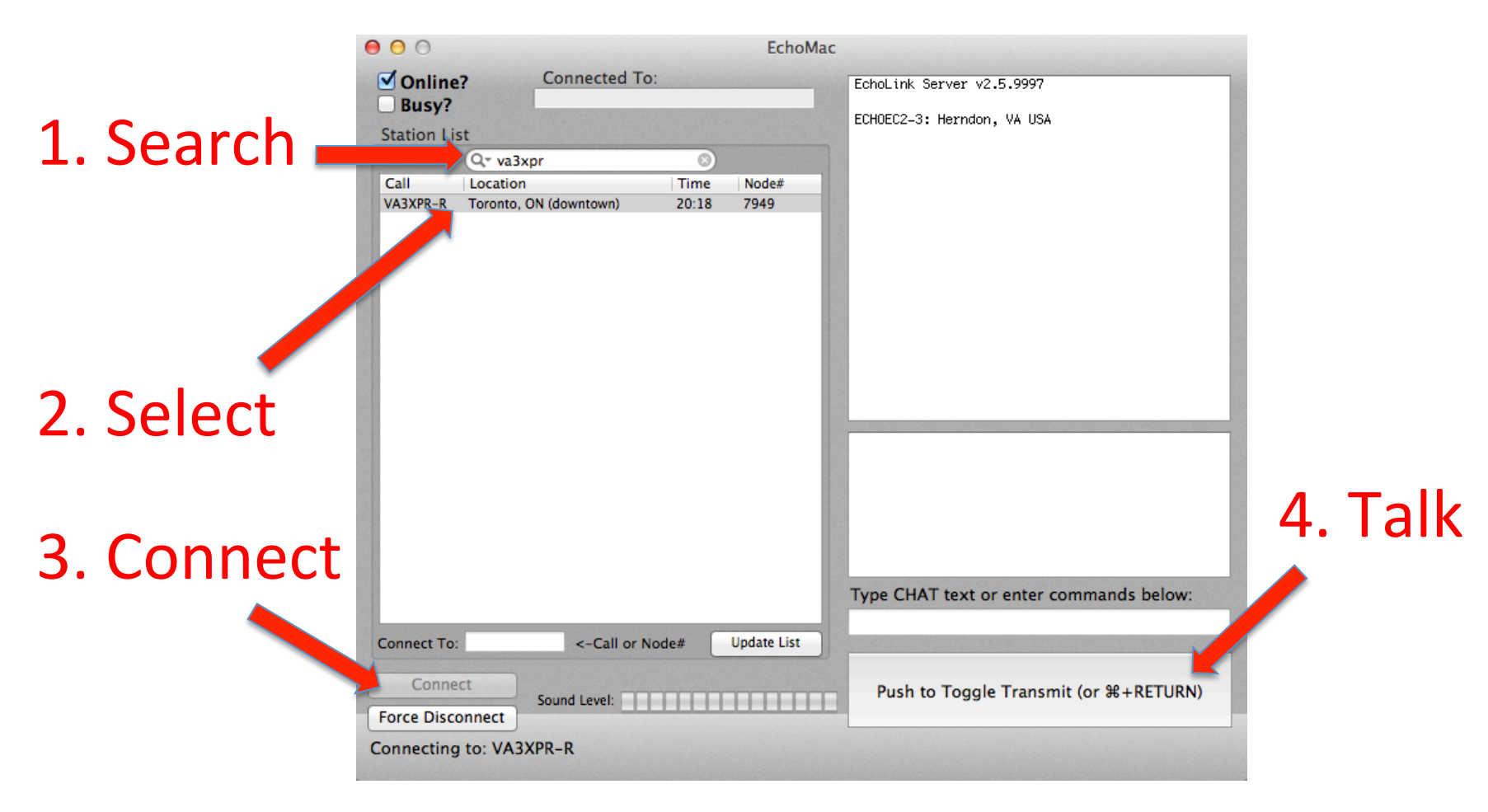

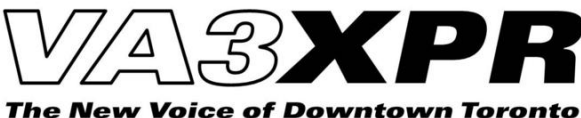

#### **Making EchoLink Calls using a PC**

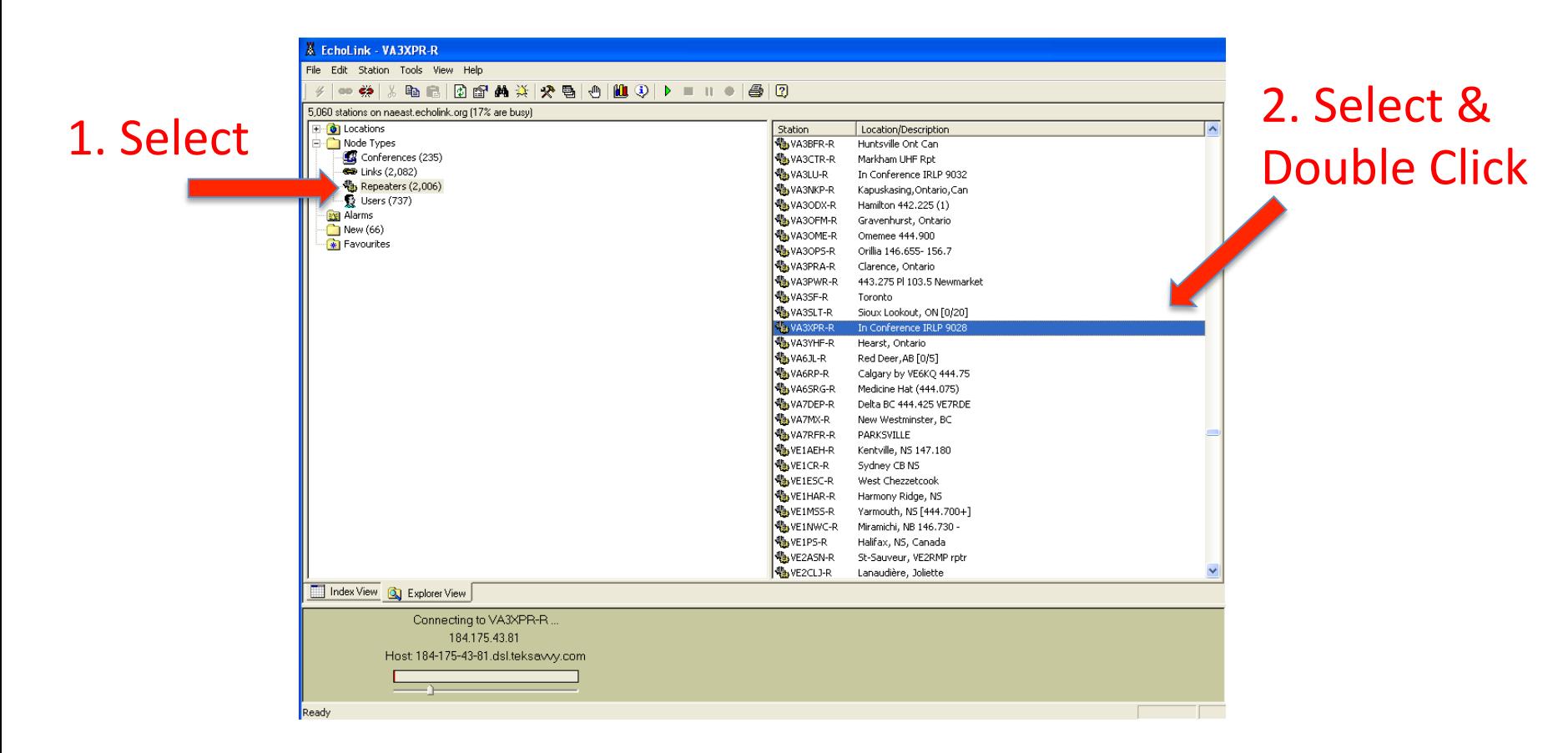

3. PTT = Space Bar

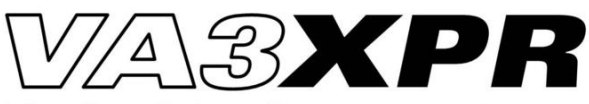

# **Who Can You Talk To?**

- **Club or Social Nets**
- **Special Interest Nets** 
	- Tech Nets
	- AMSAT Nets
	- Astronomy Nets
- **Events**

**27** 

- JOTA
- Balloon launches
- **Check VA3XPR Net Calendar**

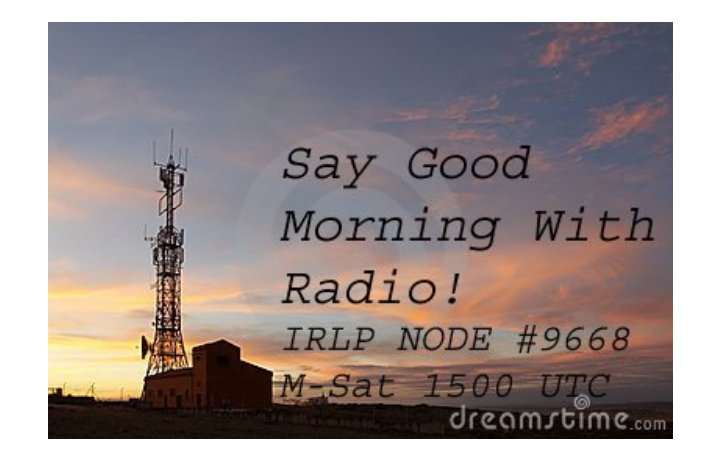

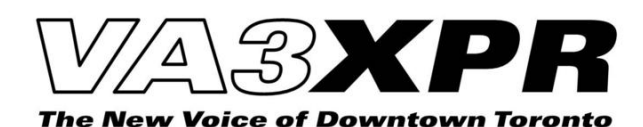

#### And Finally...

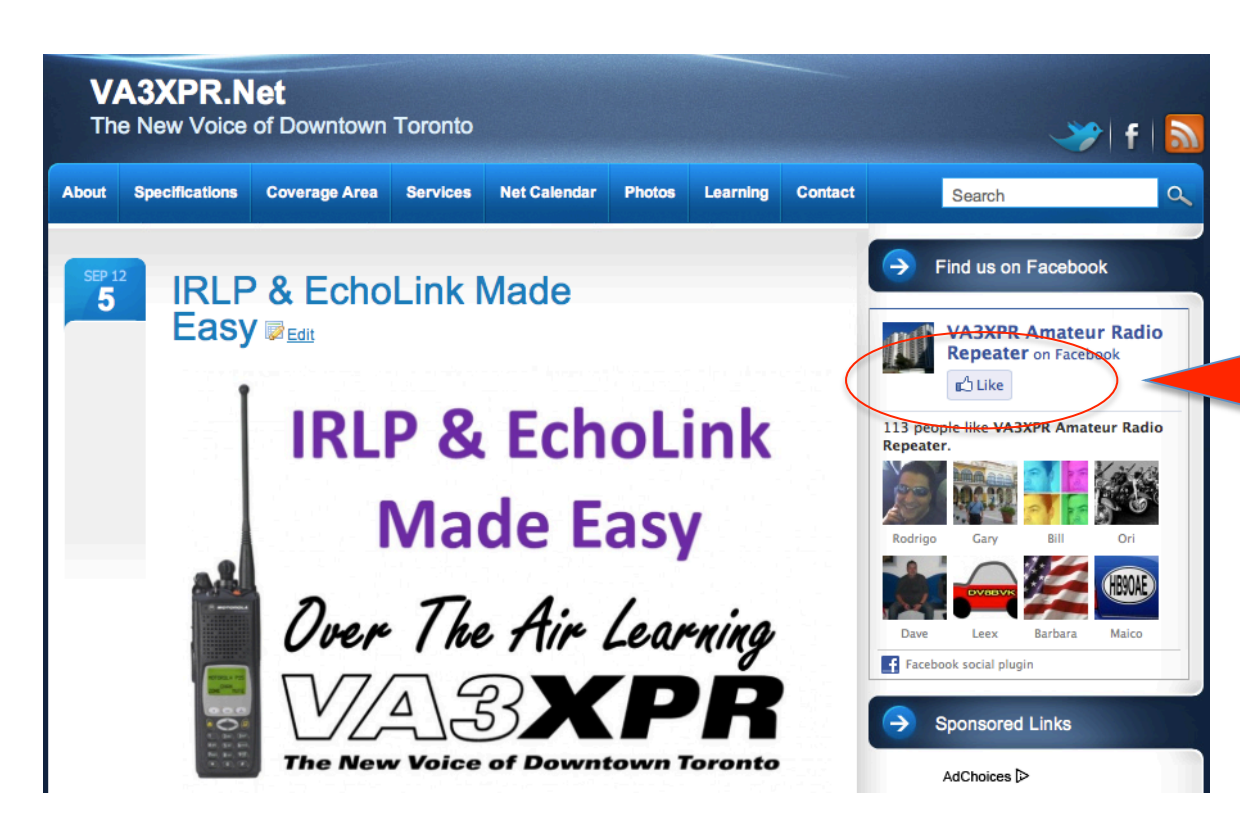

If you enjoyed this presentation, click the "Like" button on the the VA3XPR website: http://VA3XPR.NET

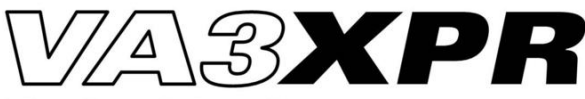

#### **Questions?**

Don Trynor, VA3XFT **VA3XPR Repeater Sponsor** 

Email: VA3XPR@gmail.com Web: http://VA3XPR.net

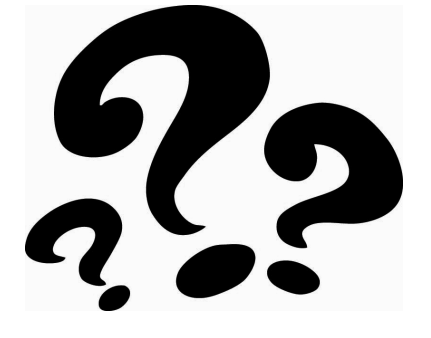

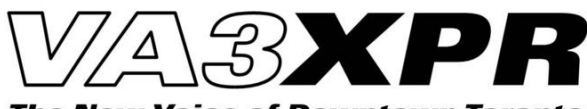